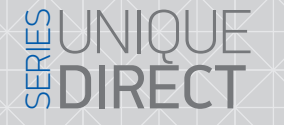

SQ-07MT 7" видеодомофон

с сенсорным экраном

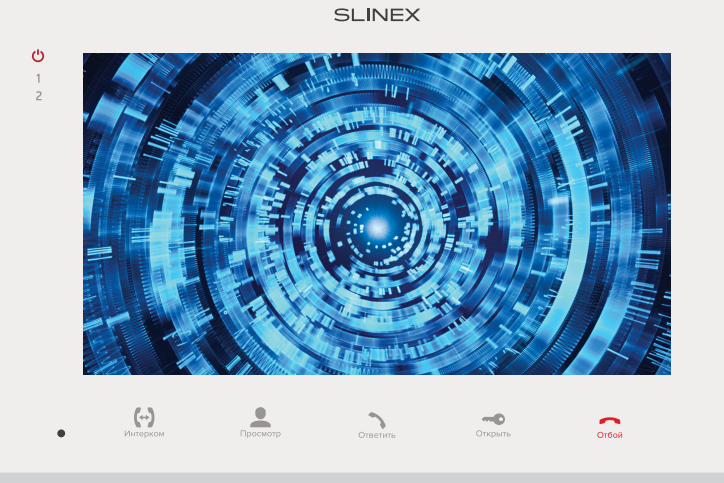

Инструкция по эксплуатации

Спасибо за выбор нашего оборудования

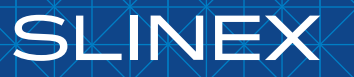

{ Design. Unique. Innovation }

#### Указания по безопасности

Прочтите и сохраните эту инструкцию.

Все работы, связанные с установкой данного продукта, должен выполнять квалифицированный специалист.

Соблюдайте температурный режим, используйте прибор при температуре от -10 ˚C до +55 ˚C.

Устанавливать устройство следует на поверхностях, не склонных к вибрациям или ударным нагрузкам.

Устанавливайте устройство вдали от открытых источников тепла, таких как: радиаторы, обогреватели и печи.

Допускается установка устройства вблизи других устройств бытовой электроники, если температура окружающей среды не выходит за границы вышеупомянутых температур.

Устройство должно быть защищено от погодных воздействий, таких как: прямой солнечный свет, вода (дождь) или снег.

Не используйте агрессивные или абразивные моющие средства для чистки корпуса прибора. Используйте мягкую увлажненную ткань или салфетку для удаления трудных загрязнений.

#### Защита окружающей среды

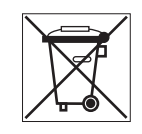

Если вы видите этот символ на продукте, не выбрасывайте его с промышленными или пищевыми отходами. В некоторых регионах созданы системы для сбора и утилизации электронного оборудования. Свяжитесь с местными органами власти для получения информации об утилизации для вашего региона.

#### Авторские права и ограничение ответственности

Все права защищены. Никакая часть данной публикации не может быть воспроизведена в любой форме и любыми средствами, переведена на другой язык, переписана, переделана в любой другой форме, храниться в поисковой системе или передаваться любыми средствами, включая электронные или механические.

Запрещена запись или ксерокопирование без предварительного письменного разрешения владельца.

#### Внимание!

В связи с постоянным проведением модернизаций и улучшения функциональности оборудования, внешний вид, технические характеристики и функциональность могут быть изменены без предварительного уведомления.

Данное руководство пользователя может содержать неточности или опечатки. Производитель оставляет за собой право вносить изменения к информации, содержащейся в данном руководстве, а также к комплектации и/или общему описанию изделия.

# **GUNIQUE<br>ÉDIRÈCT**

# SIINEX

#### Содержание

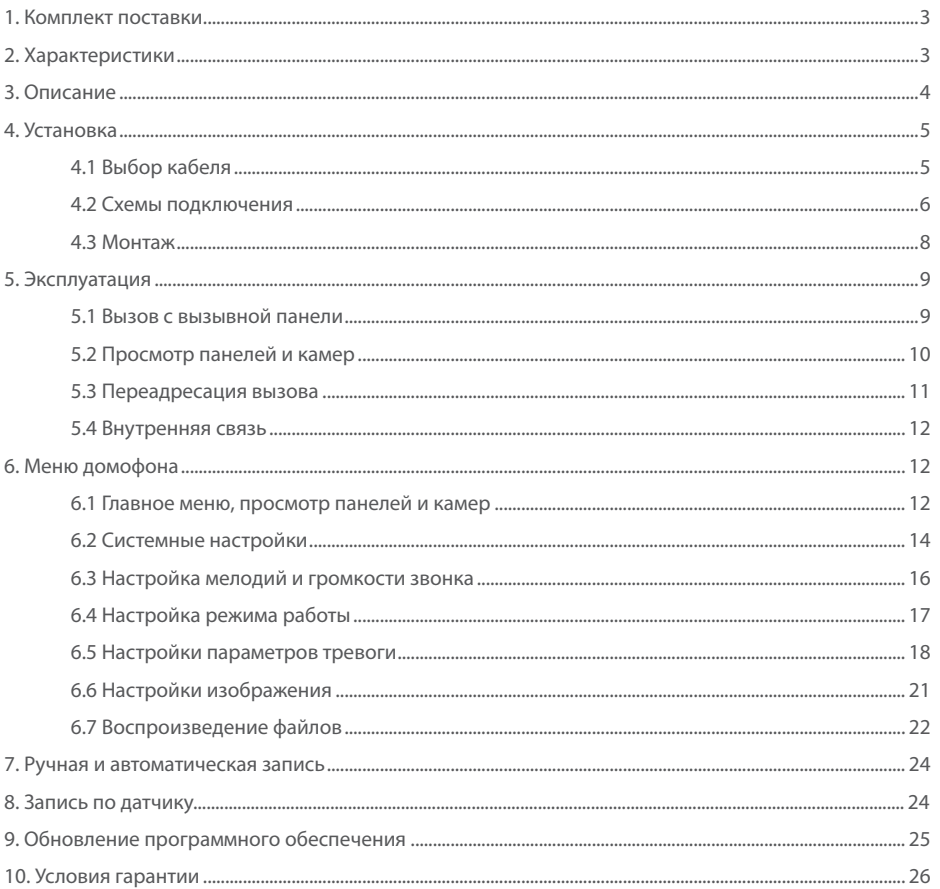

#### Поставщик систем безопасности TELECAMERA.RU

# { Design. Unique. Innovation }

#### 1. Комплект поставки

Домофон SQ-07MT − 1 шт. Кронштейн для крепления на стену − 1 шт. Провода для подключения − 7 шт. Комплект саморезов и дюбелей для монтажа − 1 компл. Инструкция по эксплуатации − 1 шт.

### 2. Характеристики

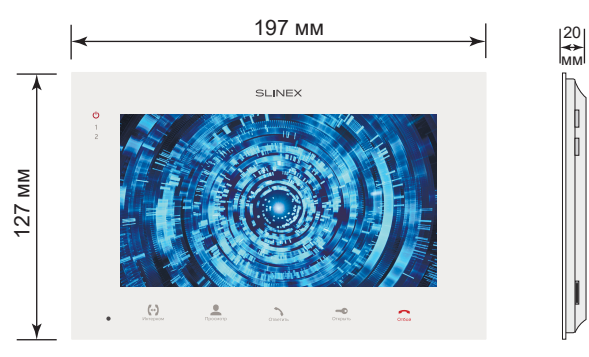

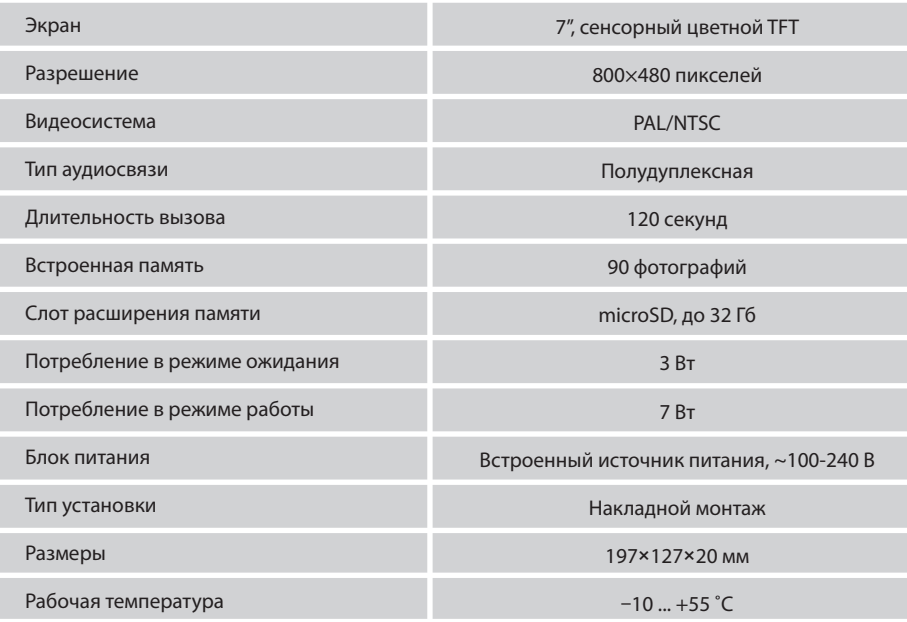

### 3. Описание

**GUNIQUE<br>ÉDIRÈCT** 

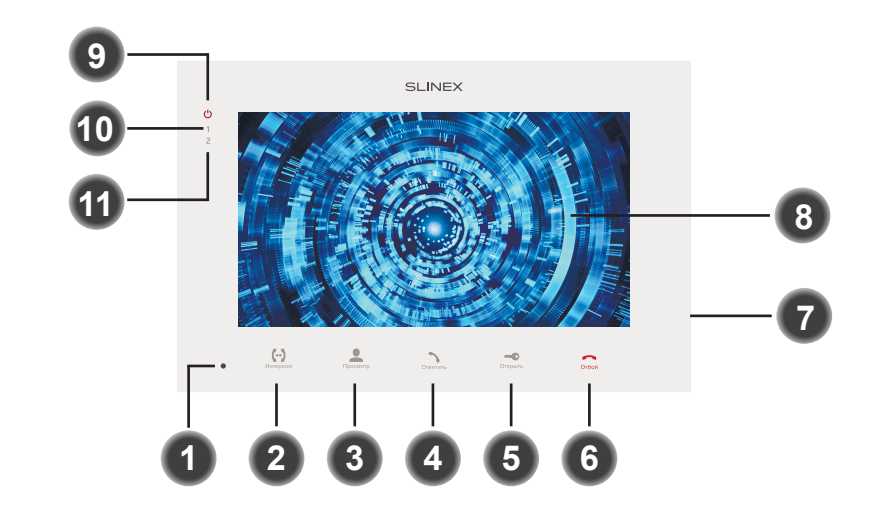

**SLINEX** 

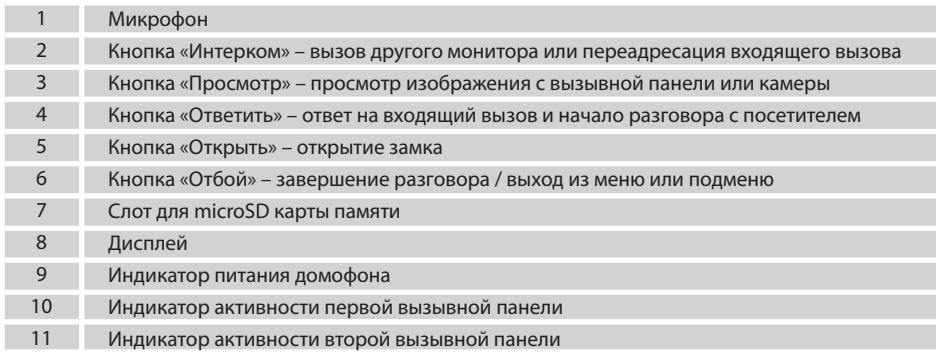

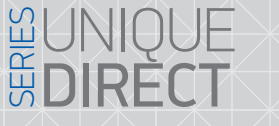

# **SLINEX**

#### 4. Установка

#### 4.1 Выбор кабеля

Перед подключением данного устройства обязательно отключите его питание, а также питание всех сопряженных устройств, если таковые имеются.

Тип используемого кабеля определяется в зависимости от расстояния между домофоном и вызывной панелью. Можно использовать следующие типы кабелей:

а) Неэкранированный или экранированный 4-х жильный кабель:

- расстояние до 25 метров неэкранированный кабель сечением 0,22 мм<sup>2</sup> каждая жила;
- $\cdot$  расстояние от 25 до 50 метров неэкранированный кабель сечением 0,41 мм<sup>2</sup> каждая жила;

• расстояние от 50 до 80 метров - экранированный кабель сечением 0,75 мм<sup>2</sup> каждая жила.

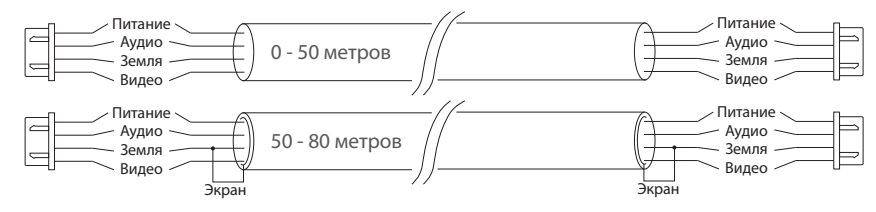

б) Если длина линии составляет от 80 до 100 метров, то нужно использовать неэкранированный 3-х жильный кабель с сечением 0,75 мм2 каждая жила и коаксиальный кабель типа RG-59 или RG-6 для передачи видеосигнала:

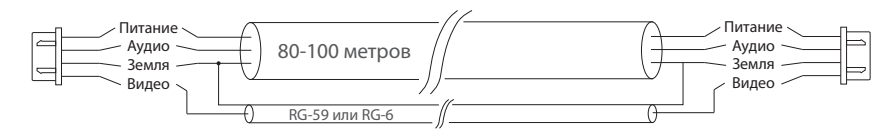

в) Неэкранированная или экранированная витая пара (использование витой пары не рекомендуется):

• расстояние до 25 метров - неэкранированная витая пара;

• расстояние от 25 до 50 метров - экранированная витая пара.

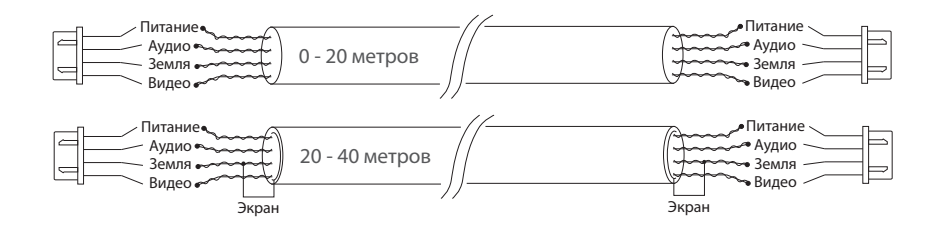

#### 4.2 Схемы подключения

Схема 1. Подключение вызывных панелей, камер и телевизора к домофону SQ-07MT

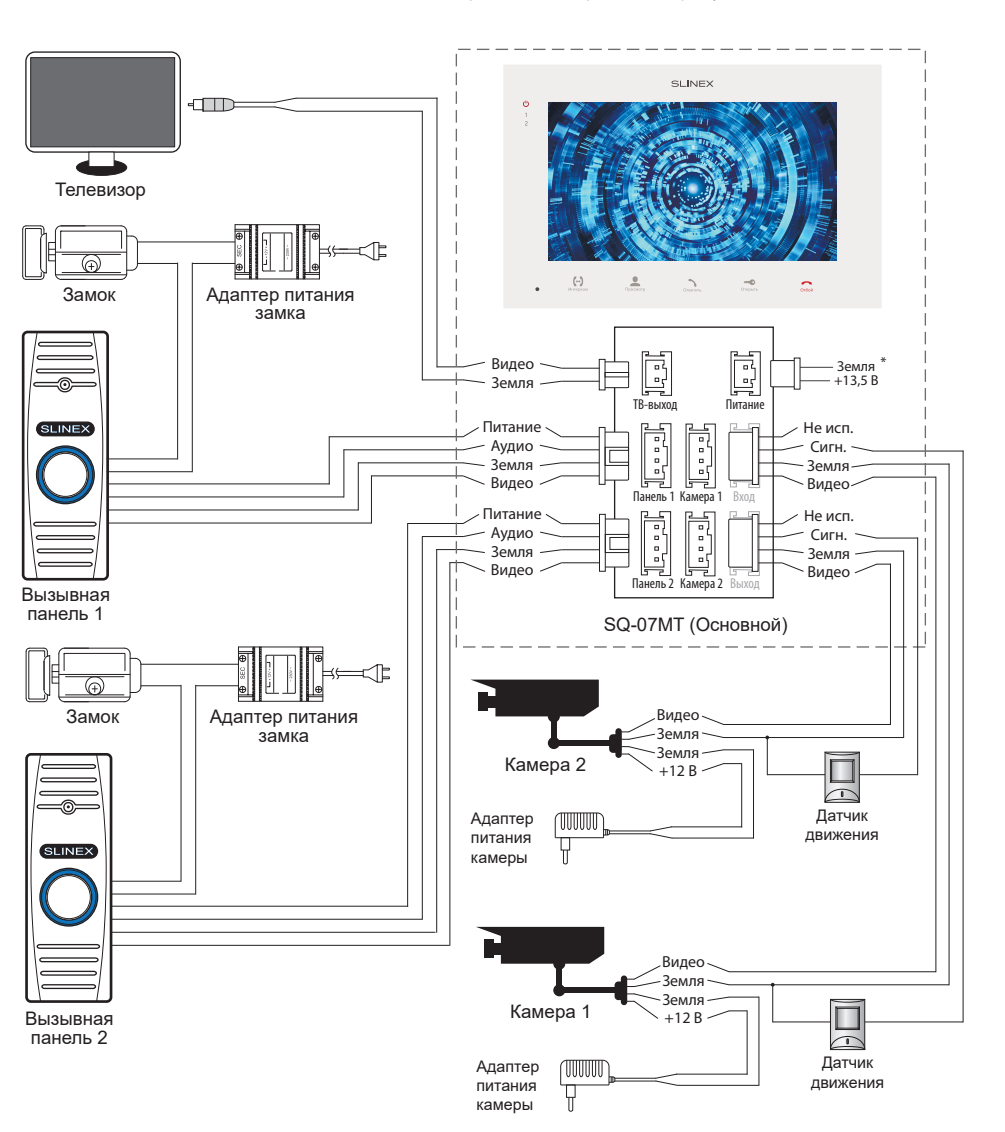

### UNIQUE SERIES **DIRECT**

# **SLINEX**

#### Схема 2. Подключение системы домофонов SQ-07MT.

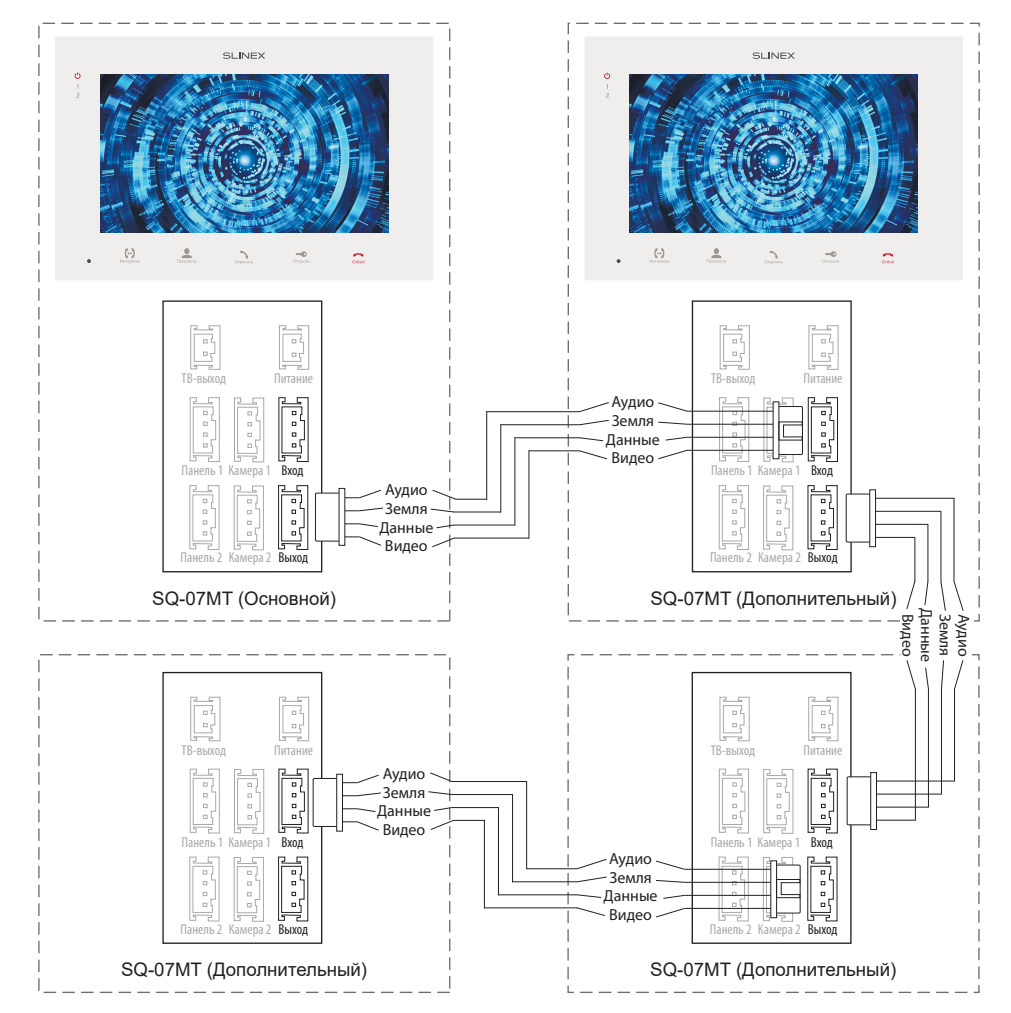

#### *Примечания:*

*\* Разъем «Питание» на домофоне предназначен для запитки домофона от внешнего источника питания +13,5 В. При этом шнур питания ~100-240 В должен быть отключен от сети, во избежание выхода из строя силовых цепей домофона;*

*\*\* Вызывные панели, камеры, адаптеры питания, замки и датчики движения изображенные на схемах, в комплектацию домофона не входят.*

#### 4.3 Монтаж

1) Расположите кронштейн домофона в месте предполагаемого монтажа, на высоте 150-160 см от

пола.

2) Разметьте и просверлите 4 отверстия в стене.

3) Поместите в отверстия пластиковые дюбеля из комплекта поставки.

4) Зафиксируйтке кронштейн домофона на стене с помощью саморезов.

5) Подключите коммуникационные провода на задней панели домофона и зафиксируйте его на кронштейне.

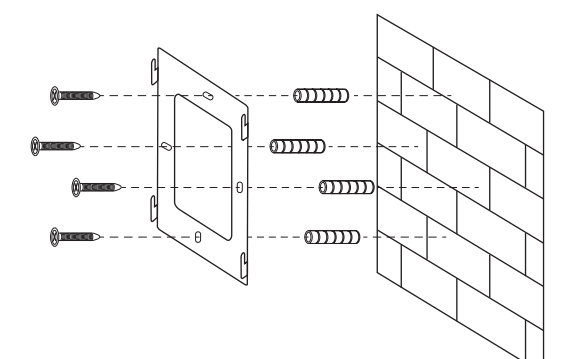

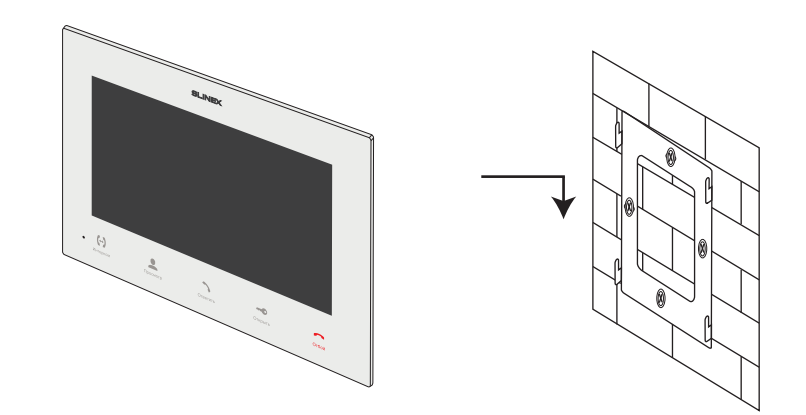

#### Поставщик систем безопасности TELECAMERA.RU

### { Design. Unique. Innovation }

#### 5. Эксплуатация

#### 5.1 Вызов с вызывной панели

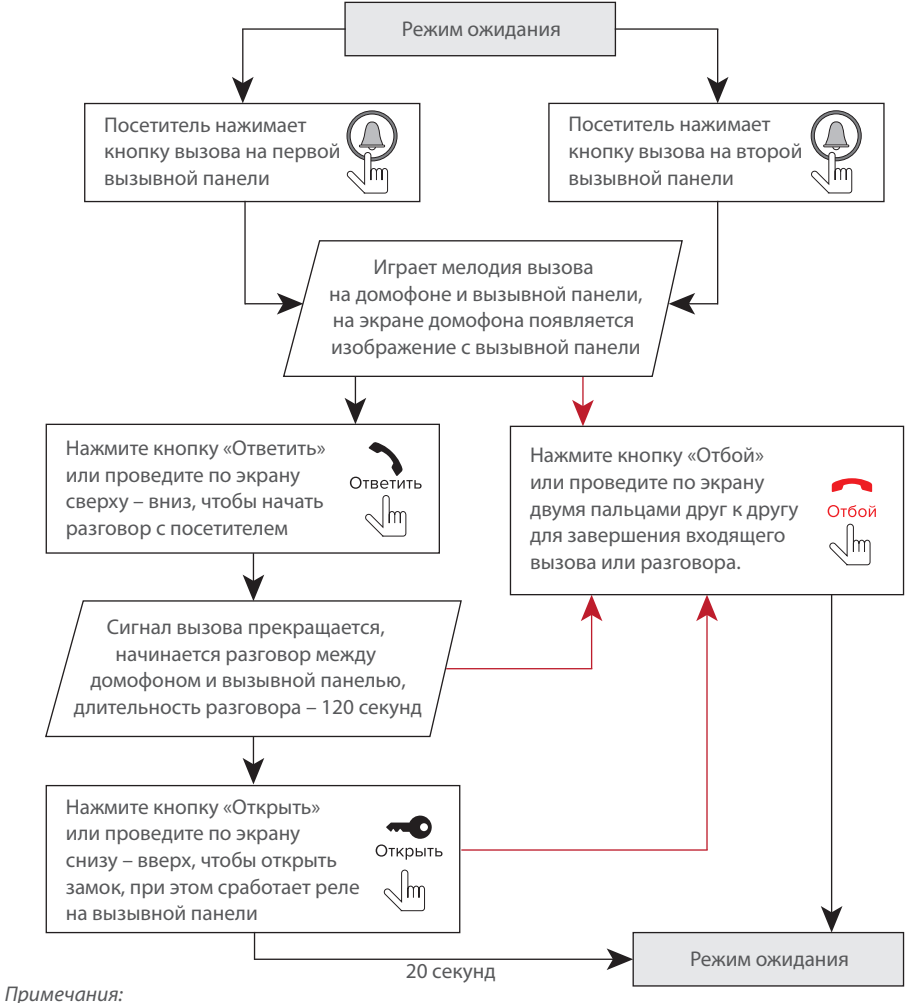

*1) Домофон автоматически перейдет в режим ожидания, если вы не ответили на входящий вызов в течении 60 секунд;*

*2) Изображение и звук с вызывной панели будут работать в течении 20 секунд после нажатия* 

*кнопки* – *это позволяет убедиться, что дверь открылась и посетитель вошел.*

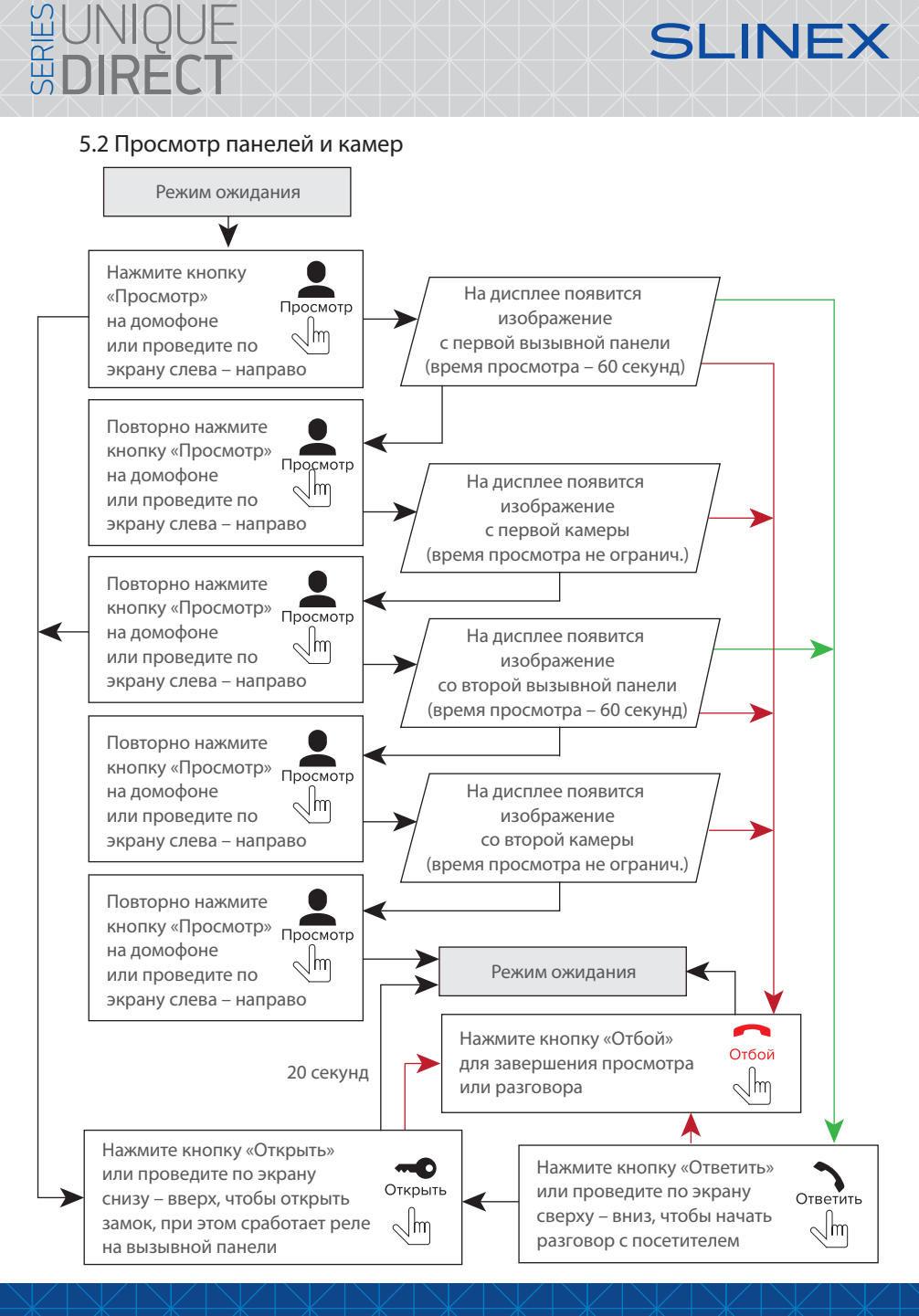

SIINFX

# **GUNIQUE<br>GDIRECT**

# SILINEX

#### *Примечания:*

*1) Если вы используете только одну вызывную панель для режима просмотра, вы также можете выйти из режима просмотра, нажав кнопку «Просмотр» повторно (для этого остальные источники видео должны быть отключены в настройках домофона).*

*2) Если используется несколько домофонов, подключенных в одну систему, то можно включить просмотр изображения на дополнительных домофонах. При этом изображение будет передаваться с вызывных панелей и камер, подключенных к основному домофону.*

*3) Если во время просмотра посетитель нажмет кнопку вызова на любой вызывной панели, то режим просмотра отключится, а на дисплее появится изображение посетителя и будет слышна мелодия вызова. Нажмите кнопку «Ответить» для начала разговора с посетителем.*

#### 5.3 Переадресация вызова

Для примера используются 2 домофона, подключенных в систему.

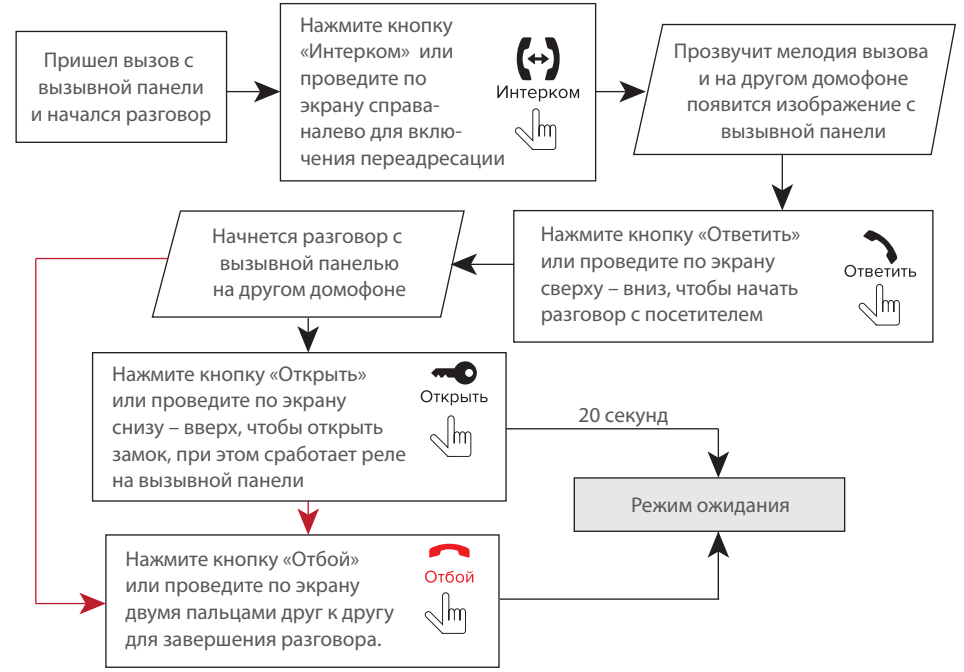

#### *Примечание:*

*Если вы переадресуете разговор другому домофону, первый домофон перейдет в режим ожидания, а домофон, на который переадресовали звонок, отобразит видео с вызывной панели и будет слышна мелодия вызова.*

#### 5.4 Внутренняя связь

Для примера используются 2 домофона, подключенных в систему.

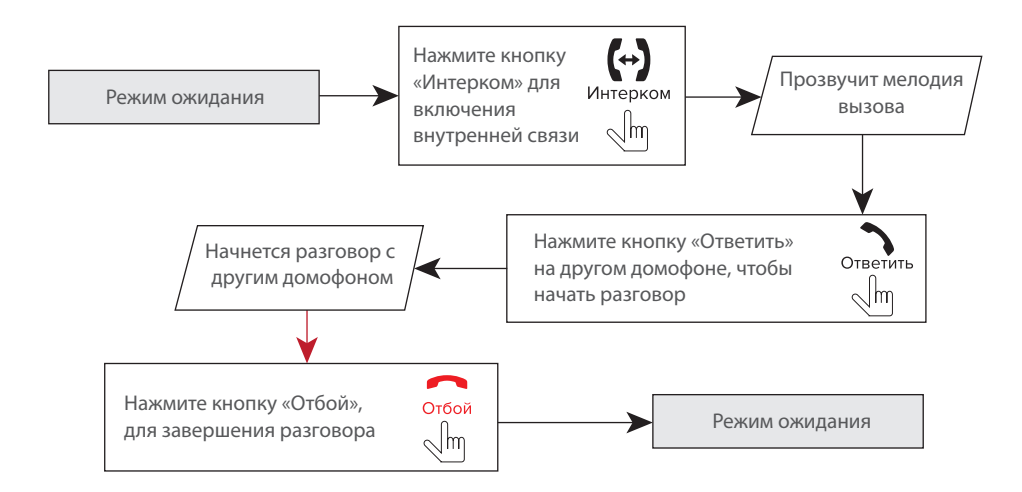

*Примечание:*

*Если в режиме внутренней связи посетитель нажмет кнопку вызова на любой вызывной панели, то режим внутренней связи отключится, а на дисплее появится изображение посетителя и будет слышна мелодия вызова. Нажмите кнопку «Ответить» для начала разговора с посетителем.*

#### 6. Меню домофона

#### 6.1 Главное меню, просмотр панелей и камер

В режиме ожидания нажмите в любом месте экрана, чтобы войти в главное меню домофона. В главном меню выберите любой из пунктов и нажмите его иконку для входа в соответствующее подменю. Меняйте параметры любого пункта меню путем нажатия соответствующих рядом с текущими значениями. По окончании настроек для выхода из текущего подменю нажмите иконку  $\bigodot$  в левом нижнем углу экрана или нажмите кнопку  $\overline{\Omega}$ . Для выхода из главного меню нажмите иконку «Выход» или кнопку . Настройки сохраняются автоматически после их изменения.

Для просмотра изображения вызывных панелей либо камер войдите в главное меню домофона, нажмите иконку «Просмотр» и затем выберите нужный источник изображения.

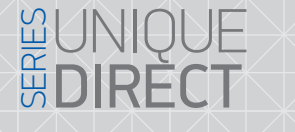

# **SLINEX**

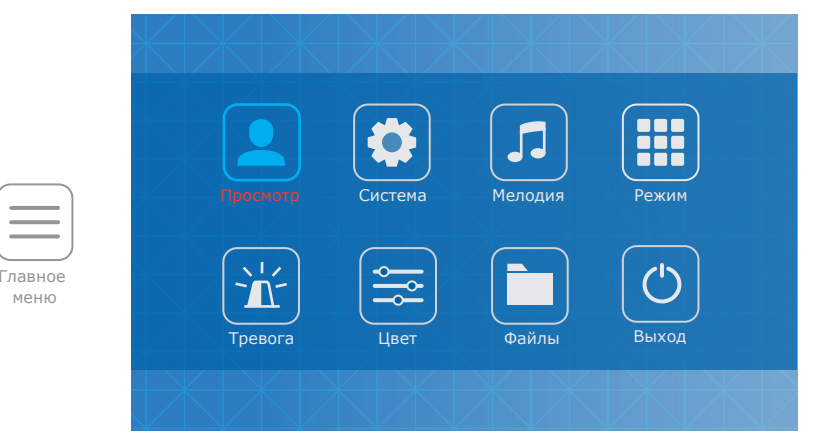

В меню «Просмотр» доступны следующие пункты:

**Панель 1** − просмотр изображения с первой вызывной панели.

**Панель 2** − просмотр изображения со второй вызывной панели.

**Камера 1** − просмотр изображения с первой камеры.

**Камера 2** − просмотр изображения со второй камеры.

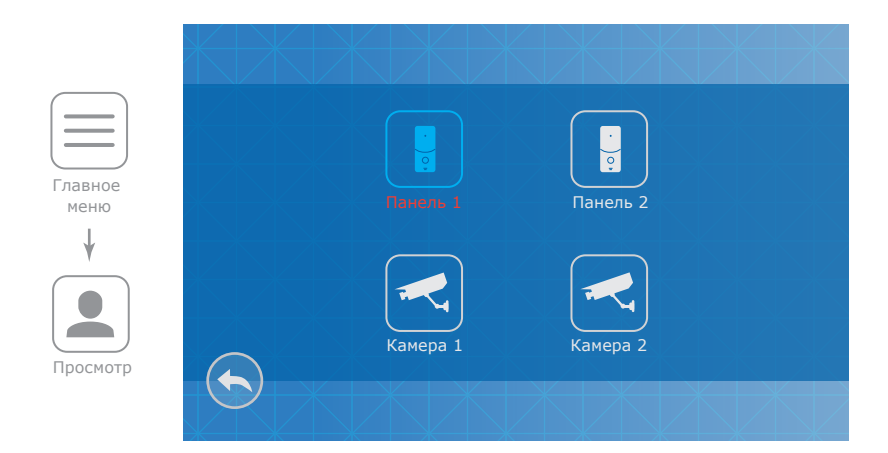

#### 6.2 Системные настройки

В главном меню нажмите иконку «Система», чтобы войти в системные настройки домофона:

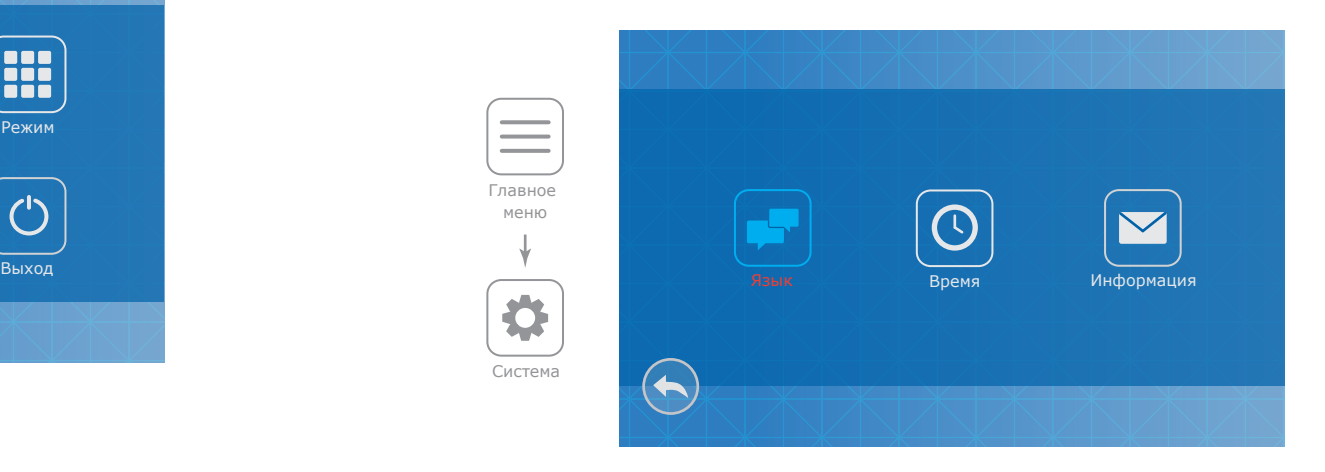

В системных настройках доступны следующие пункты:

**Язык** − выбор языка меню.

**Время** − установка системного времени.

**Заставка** − отображение часов в режиме ожидания, может иметь следующие значения: 1 мин, 3 мин, 5 мин, 10мин, Выкл.

#### **Информация:**

**Версия ПО** − текущая версия программного обеспечения.

**Дата ПО** − дата выпуска программного обеспечения.

**Форматировать SD** − форматирование SD карты. Рекомендуется форматировать карту памяти перед первым использованием. Также рекомендуется использовать SD карты 6 класса и выше.

**Форматировать память** − форматирование внутренней памяти домофона.

**Перенести фото на SD** − копирование фотографий из памяти домофона на SD карту.

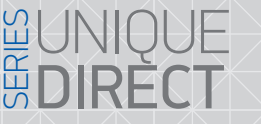

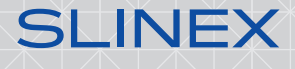

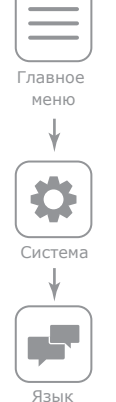

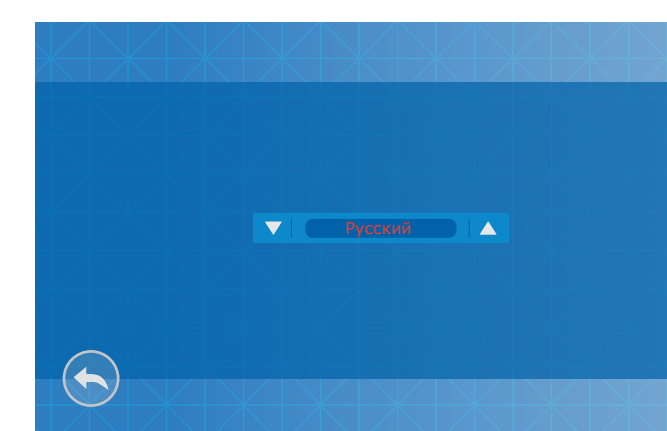

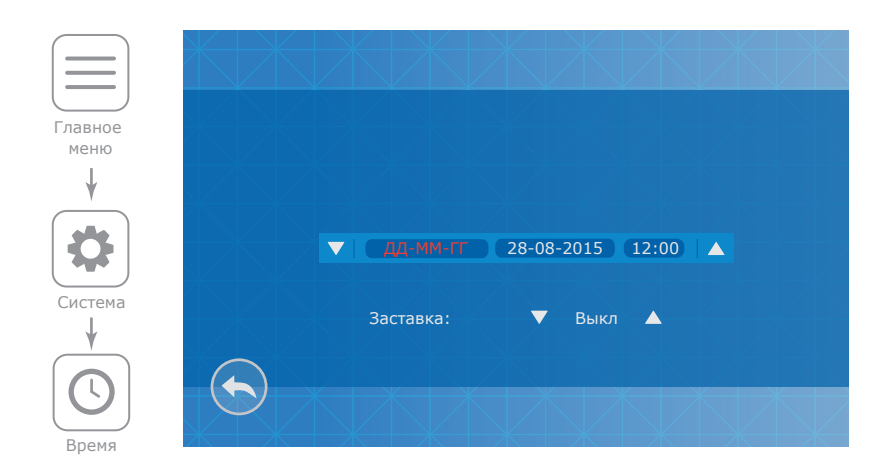

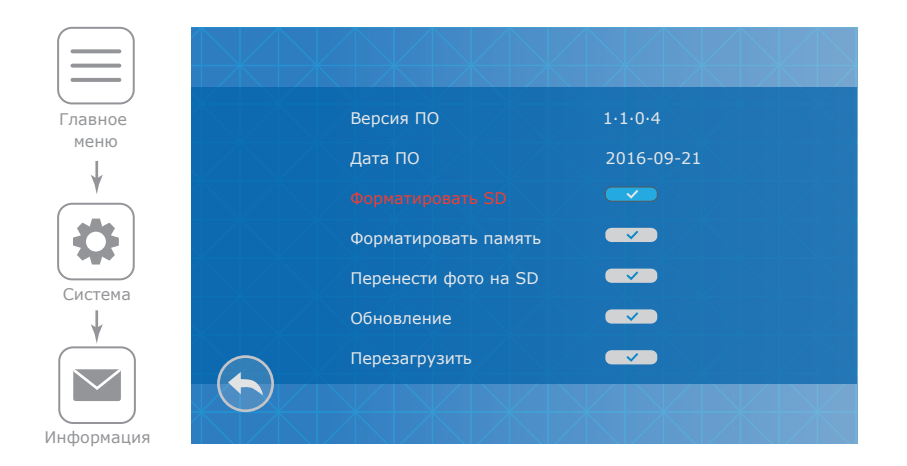

#### 6.3 Настройка мелодий и громкости звонка

В главном меню нажмите на иконку «Мелодия», чтобы войти в меню настройки мелодий и временных интервалов громкости звонка. В данном меню содержатся следующие настройки:

**Мелодия звонка** − выбор мелодии для каждой из вызывных панелей.

**Громкость** − настройка интервалов громкости звонка и времени звучания мелодий.

**Беззвучный режим** − отключение мелодии вызова, а также звуков нажатия кнопок и экрана.

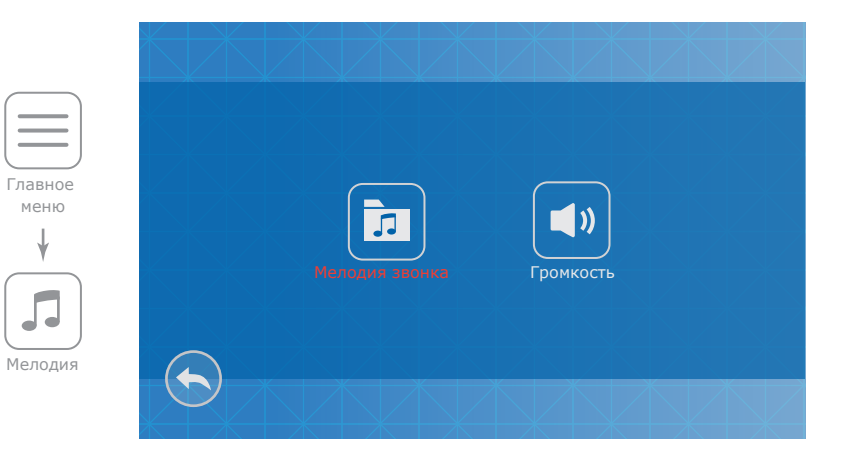

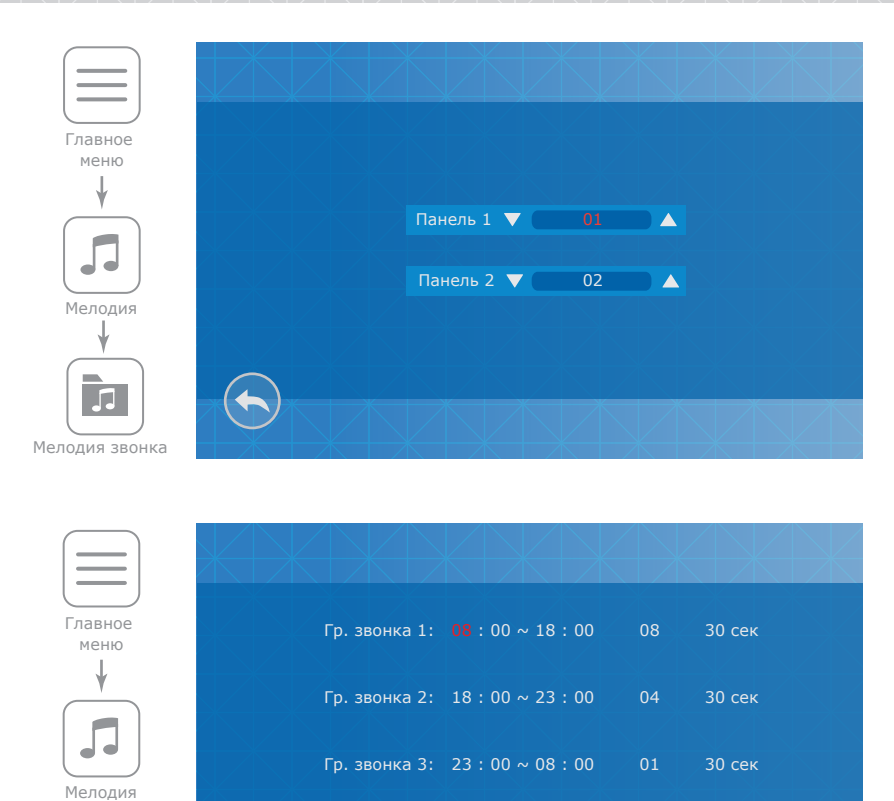

#### 6.4 Настройка режима работы

 $\blacklozenge$ 

Громкость

 $\blacksquare$ )

В главном меню нажмите на иконку «Режим», чтобы войти в меню настройки режима работы домофона. В данном меню содержатся следующие настройки:

**Режим** − выберите режим «Основной», если домофон в системе один или к нему подключены вызывные панели либо камеры. Выберите «Дополнит.», если в системе несколько домофонов и к данному домофону не подключены вызывные панели либо камеры.

Беззвучный режим: Выкл А

**Панель 2** − «Вкл» или «Выкл», включает или исключает панель 2 из списка просмотра.

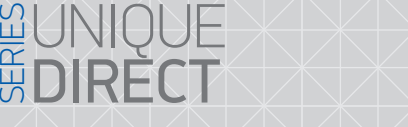

#### **Режим записи:** «Фото» – сохранять фотоснимки при входящих вызовах или вручную;

«Видео» – запись видеороликов при входящих вызовах или вручную.

**SLINEX** 

**Время открытия Панели 1** − время срабатывания реле замка Панели 1, от 2 до 10 секунд. **Время открытия Панели 2** − время срабатывания реле замка Панели 2, от 2 до 10 секунд. **Подсветка клавиатуры** − включение или отключение подсветки кнопок клавиатуры. **Звуки клавиш** − включение или отключение звуков нажатия кнопок и экрана.

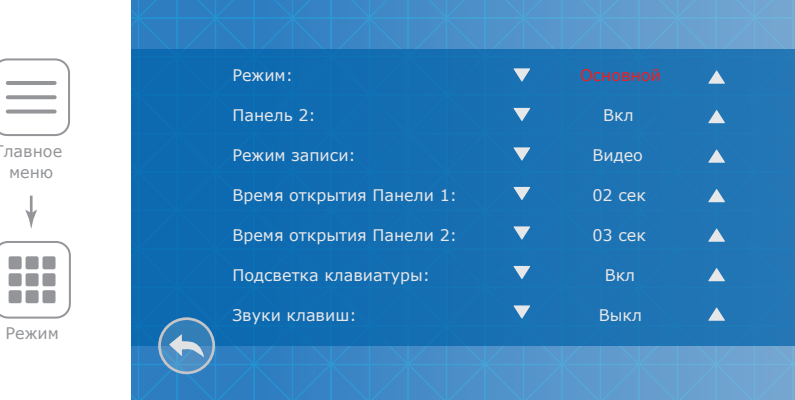

#### 6.5 Настройка параметров тревоги

В главном меню нажмите на иконку «Тревога», чтобы войти в меню настройки параметров тревоги.

В данном меню содержатся следующие пункты:

**Доп. камеры** – дополнительные камеры;

Главн меню

Режим

 $\blacksquare$ 

**Дет. движениия** – программный детектор движения.

Пункт **Доп. камеры** включает в себя следующие настройки:

**Тип датчика камеры 1:** «НО», если используется датчик с нормально разорванным шлейфом;

«НЗ», если используется датчик с нормально замкнутым шлейфом;

«Выкл», если датчик не используется.

**Тип датчика камеры 2:** «НО», если используется датчик с нормально разорванным шлейфом;

«НЗ», если используется датчик с нормально замкнутым шлейфом;

«Выкл», если датчик не используется.

**Камера 1** − «Вкл» или «Выкл» камеру 1 из списка просмотра.

**Камера 2** − «Вкл» или «Выкл» камеру 2 из списка просмотра.

# **GUNIQUE<br>ÉDIRÈCT**

# **SLINEX**

**Звук тревоги камеры 1** − время проигрывания мелодии тревоги при срабатывании датчика, подключенного к камере 1, от 0 до 30 секунд.

**Звук тревоги камеры 2** − время проигрывания мелодии тревоги при срабатывании датчика, подключенного к камере 2, от 0 до 30 секунд.

**Запись по тревоге:** «Фото» − сохранять фотоснимки при срабатывании датчика;

«Видео» − запись видеороликов при срабатывании датчика.

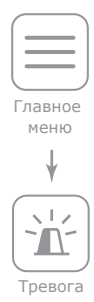

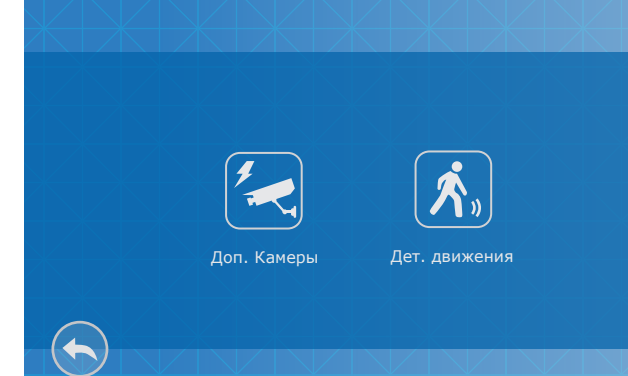

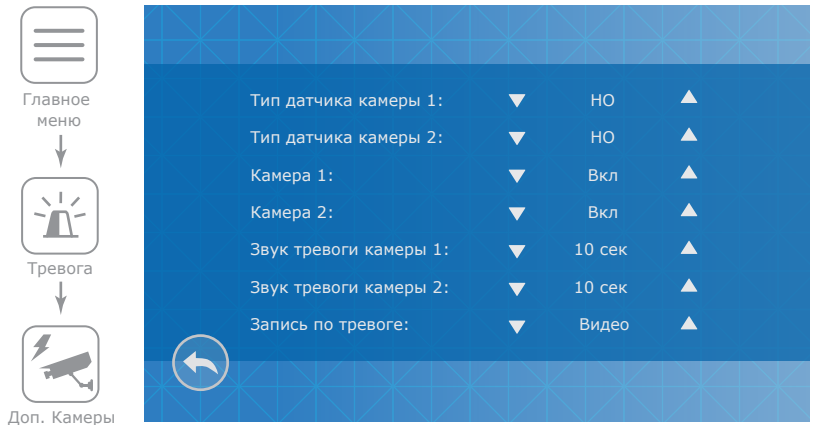

Программный детектор движения позволяет обнаруживать движение объектов без использования внешних датчиков, путем регистрации изменений, происходящих в области обзора используемой видеокамеры. Для реализации данной функции, питание камеры, используемой для детекции движения, должно быть постоянно включено. Это нужно для того, чтобы домофон имел доступ к изображению, поступающему с камеры и мог регистрировать его изменение.

Пункт **Дет. движениия** включает в себя следующие настройки:

**Источник обнаружения движения:** «Выкл» – программный детектор движения отключен;

«Панель 1» – детекция движения с панели 1;

«Панель 2» – детекция движения с панели 2;

«Камера 1» – детекция движения с камеры 1;

«Камера 2» – детекция движения с камеры 2.

**Область детекции** − настройка области кадра, в рамках которой будет происходить детекция движения;

**Режим записи:** «Фото» – сохранять фотоснимки при обнаружении движения;

«Видео» – запись видеороликов при обнаружении движения.

**Уведомление** − экранное уведомление при обнаружении движения.

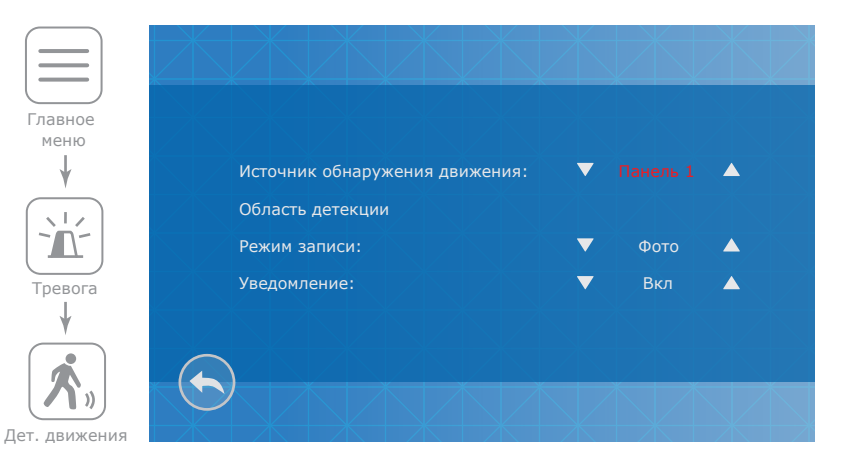

1

 $\leftarrow$ 

## { Design. Unique. Innovation }

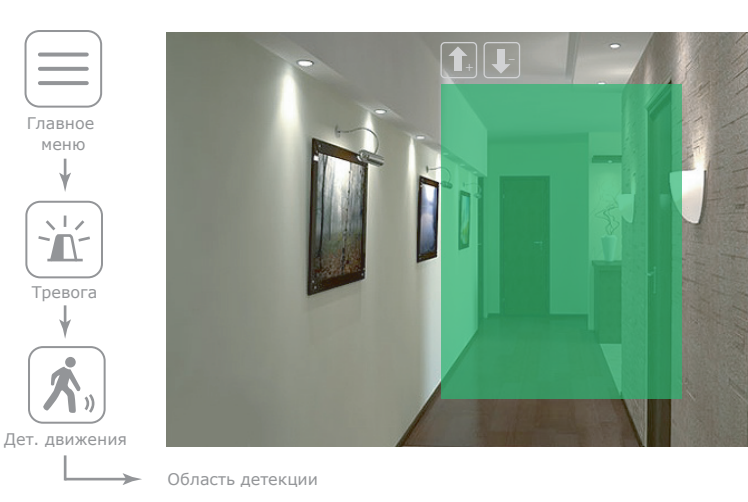

#### 6.6 Настройка изображения

В главном меню нажмите на иконку «Цвет», чтобы войти в меню настройки параметров изображения.

В данном меню содержатся следующие настройки:

- **Панель 1** − настройка параметров изображения вызывной панели 1.
- **Панель 2** − настройка параметров изображения вызывной панели 2.
- **Камера 1** − настройка параметров изображения камеры 1.
- **Камера 2** − настройка параметров изображения камеры 2.

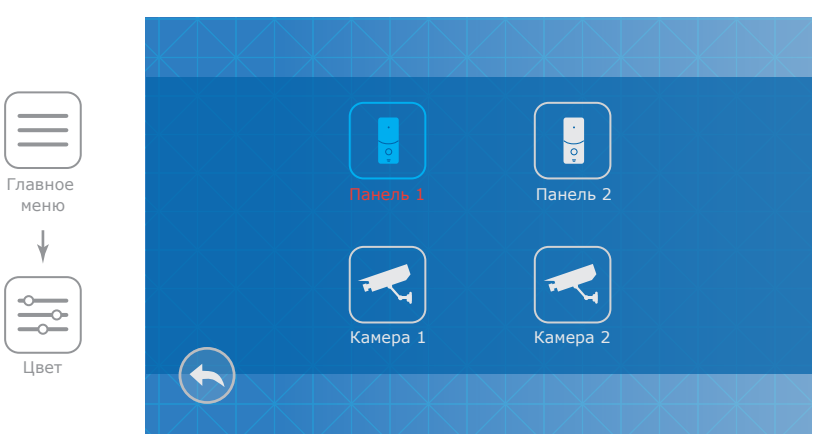

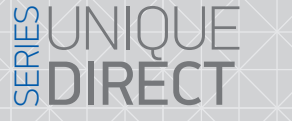

Для каждого из источников видеосигнала могут быть заданы собственные параметры изображения:

**SLINEX** 

**Яркость** – может быть задана от 0 до 50, по умолчанию 25.

**Контрастность** – может быть задана от 0 до 50, по умолчанию 25. **Цветность** – может быть задана от 0 до 50, по умолчанию 25.

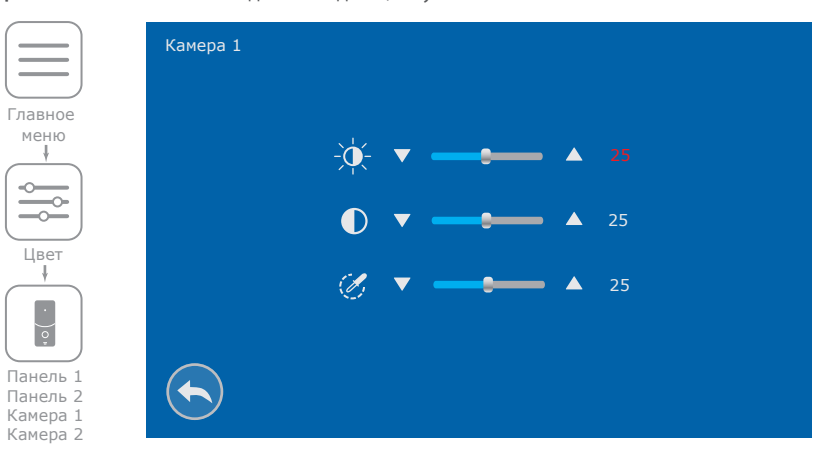

#### 6.7 Воспроизведение файлов

В главном меню нажмите на иконку «Файлы», чтобы войти в меню воспроизведения файлов.

В данном меню содержатся следующие пункты:

**Видео** − воспроизведение видеороликов.

**Фото** − воспроизведение фотоснимков.

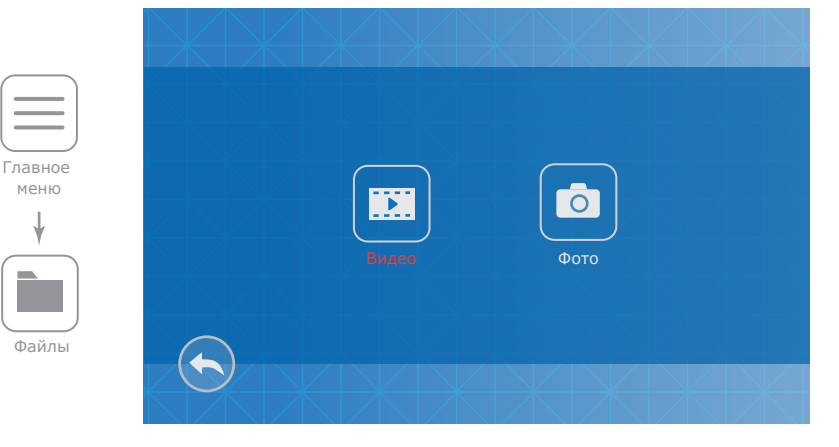

Нажмите иконку «Видео» или «Фото» для входа в меню просмотра видеороликов или фотоснимков и нажмите на имя файла для его просмотра. Перемещайтесь между файлами с помощью стрелок «вправо» и «влево». Для выхода из меню просмотра дважды коснитесь в любой точке экрана либо нажмите кнопку и на клавиатуре.

Во время отображения списка файлов можно вызвать контекстное меню путем удержания касания на любом из файлов в списке. Данное меню содержит следующие пункты:

**Просмотр** – просмотр текущего файла;

 $\left( \blacklozenge \right)$ 

**Удалить текущий файл** – удаление текущего файла;

**Удалить все файлы** – удаление всех файлов в данной папке. .

20150831 - 120548 0004 20150831 - 120234 0003 20150831 - 115828 0002 20150831 - 115630 0001

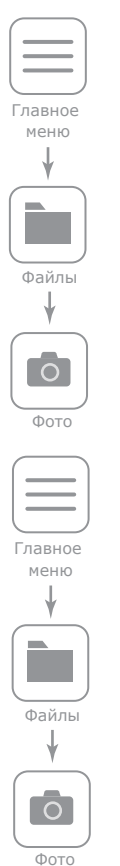

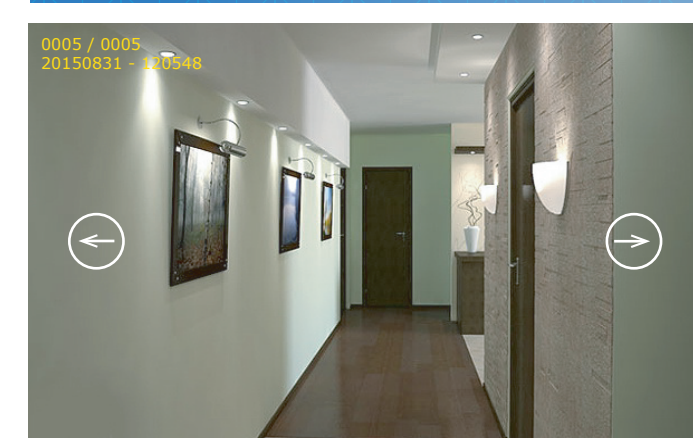

 $\triangle$  001 / 003  $\triangleright$ 

Просмотр Удалить текущий файл Удалить все файлы

# **GUNIQUE<br>ÉDIRÈCT DIRECT**

# **SLINEX**

#### 7. Ручная и автоматическая запись

Во время просмотра вызывных панелей или видеокамер, а также во время разговора, можно сохранять фотоснимки либо записывать видеоролики вручную, нажав иконку  $\widehat{P}$  либо верхней части экрана.

В зависимости от выбранных настроек **«Режим записи»** (смотрите стр. 18) домофон будет записывать видео или делать фотоснимки автоматически при входящих вызовах с вызывной панели. *Примечание:*

*Запись видеороликов возможна только при установленной в домофон microSD карте. При отсутствии microSD карты в слоте домофона, вне зависимости от настройки «Режим записи», будет производится только запись фотоснимков на внутреннюю память домофона. Емкость внутренней памяти составляет 100 фотоснимков. При превышении данного количества и отсутствии microSD карты, самые старые фотоснимки будут замещены более новыми.* 

#### 8. Запись по датчику

Камера 1 и Камера 2 имеют функцию записи по сигналу от аппаратного датчика. Когда датчик замкнет или разомкнет контакты (в зависимости от настроек **«Тип датчика камеры 1»** и **«Тип датчика камеры 2»** меню **«Тревога»** → **«Доп. камеры»** , смотрите стр. 18-19), в домофоне активируется запись по тревоге. Время записи видео составляет 10 секунд. Во время записи нажмите кнопку если необходимо остановить запись и перейти в режим ожидания.

Можно использовать любые датчики, которые имеют «НО» (нормально разорванные) или «НЗ» (нормально замкнутые) контакты. При срабатывании датчик замыкает (в случае «НО») или разрывает (в случае «НЗ») сигнальный шлейф, что активирует запись на домофоне.

Схема подключения аппаратного датчика движения к сигнальному входу домофона.

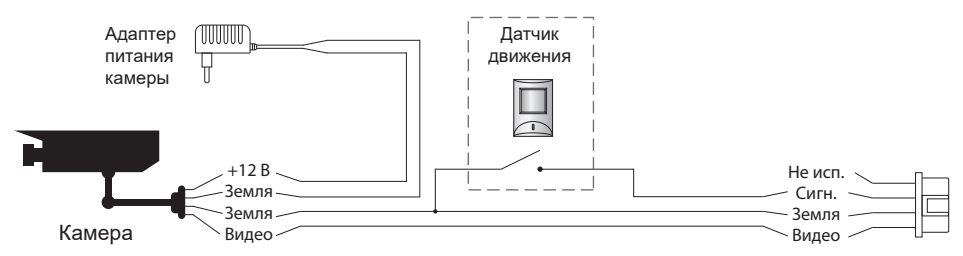

# **GUNIQUE<br>ÉDIRECT**

# **SLINEX**

#### 9. Обновление программного обеспечения

Для обновления программнго обеспечения монитора следуйте шагам:

1) Отформатируйте карту памяти на компьютере в системе FAT32 со стандартным размером кластера и поместите в корень карты файлы прошивки.

2) Выключите домофон, вставьте карту памяти с прошивкой и снова включите домофон.

3) После загрузки домофона перейдите к пункту меню «Система» → «Информация» → «Обновление» → «Да», на экране появится надпись «обновление…», подождите пока обновление закончится и домофон перезагрузится (это может занять несколько минут). Ни в коем случае не отключайте питание во время обновления.

4) После перезагрузки монитора отформатируйте microSD карту памяти с помощью меню домофона, «Система» → «Информация» → «Форматировать SD» → «Да».

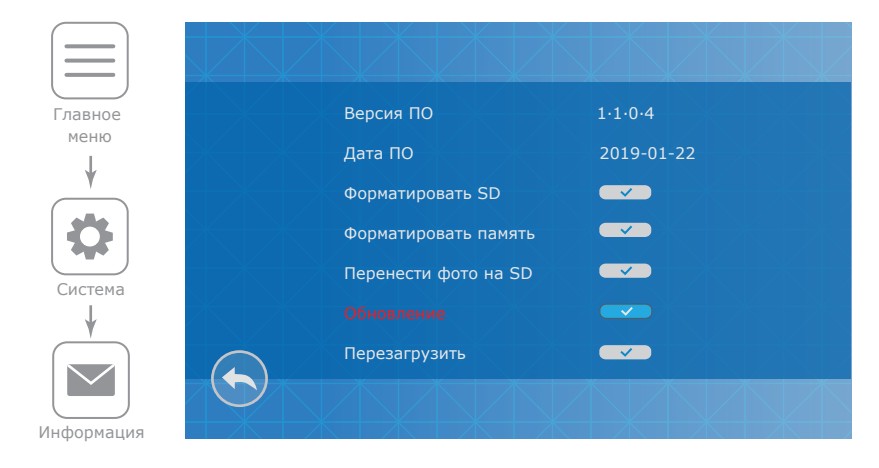

#### 10. Условия гарантии

Производитель гарантирует нормальное функционирование системы/изделия при соблюдении потребителем правил эксплуатации.

Согласно условиям ограниченной гарантии, срок гарантийного обслуживания составляет 12 месяцев с момента покупки системы/изделия. Период гарантийного обслуживания может быть расширен в зависимости от законодательства страны или политики продажи оборудования дистрибьютором.

Гарантийные обязательства дают право покупателю на гарантийный ремонт (возобновление работоспособности изделия) на протяжении указанного срока, в случаях, когда работоспособность нарушена в результате заводского дефекта производителя и покупателем не нарушены условия хранения, транспортирования, установки и эксплуатации изделия.

Производитель не несет гарантийных обязательств, а изделиям не предоставляется гарантийное обслуживание в следующих случаях:

- нарушения целостности или комплектности системы/изделия;
- нарушения правил установки или эксплуатации системы/изделия;
- наличие механических повреждений, следов попадания вовнутрь изделия посторонних предметов, жидкостей, насекомых, пыли, грязи и т.п.;
- нарушения пломб, стикеров, серийных номеров производителя, наличии их механических повреждений, нанесения ущерба в результате нарочных или случайных (в случае незнания) действий потребителя;
- посторонних вмешательств при выполнении ремонтных работ самостоятельно или представителями других, не уполномоченных на это организаций;
- нанесения ущерба несоответствием электропитающих кабельных сетей требованиям технических стандартов, а также в случаях перепадов напряжения или аварии в электросетях.

Гарантийные обязательства производителя не включают его ответственность за соответствие товара личным требованиям и пожеланиям покупателя.

В случае отсутствия необходимых для ремонта запасных частей или комплектующих, производитель оставляет за собой право замены их аналогичными, без ухудшения эксплуатационных характеристик изделия. Согласованная с покупателем замена товара производится в случае, если товар не может быть отремонтирован. Данные гарантийные обязательства не распространяются на аксессуары, не входящие в комплект изделия, такие как аккумуляторы, внешние блоки питания, соединительные шнуры, разъемы и т.д., а также детали и части изделия, вышедшие из строя в результате естественного износа.